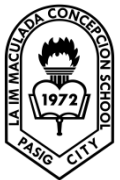

 LA IMMACULADA CONCEPCION SCHOOL SENIOR HIGHSCHOOL GRADE 12 – ICT: COMPUTER PROGRAMMING

Topic: LESSON 15: READING AND WRITING FILES

## **Introduction**

To be able to open a file and read the data from a storage unit of a computer, such as a hard drive and able to save the data into the storage unit are important functions of a computer program. In fact, the ability to store, retrieve and modify data makes a computer a powerful tool in database management.

In this lesson, we will learn how to manage data that is stored as a text file. Visual Basic 2008 allows the user to create a text file, save the text file as well as read the text file. It is relatively easy to write code for the above purposes in VB2008 compared to VB6.

Reading and writing to a text file in VB2008 required the use of the**StreamReader** class and the **StreamWriter** class respectively. StreamReader is a tool that enables the streaming of data by moving it from one location to another so that it can be read by the user. For example, it allows the user to read a text file that is stored in a hard drive. On the other hand, the StreamWriter class is a tool that can write data input by the use to a storage device such as the hard drive.

## **21.2 Reading a Text File**

In order to read a file from the hard disk or any storage device, we need to use the **StreamReader** class. To achieve that, first of all we need to include the following statement in the program code:

Imports System.IO

This line has to precede the whole program code as it is higher in hierarchy than the StreamReader Class. In Fact, this is the concept of object oriented programming where StreamReader is part of the namespace **System.IO** . It has to be put on top of the whole program(i.e. above the Public Class Form 1 statement). The word import means we import the namesapce System.IO into the program. Once we have done that , we can declare a variable of the streamReader data type with the following statement:

Dim FileReader As StreamReader

If we don't include the Imports System.IO, we have to use the statement

Dim FileReader As IO.StreamReader

each time we want to use the StreamReader class.

Now, start a new project and name it in whatever name you wish. Now, insert the **OpenFileDialog** control into the form because we will use it to read the file from the storage device. The default name of the **OpenFileDialog** control is**OpenFileDialog1**, you can use this name or you can rename it with a more meaningful name. The OpenFileDialog control will return a **DialogResult** value which can determine whether the user clicks the OK button or Cancel button . We will also insert a command button and change its displayed text to 'Open'. It will be used by the user to open and read a certain text file. The following statement will accomplish the task above.

```
'Code to be executed if OK button was clicked
Else
      'Code to be executed if Cancel button was clicked
End If
End Sub
```
Next, we insert a textbox and set its Multiline property to true. It is used for displaying the text from a text file. In order to read the text file, we need to create a new instant of the streamReader and connect it to a text file with the following statement:

```
FileReader = New StreamReader(OpenFileDialog1.FileName)
```
In addition, we need to use the **ReadToEnd** method to read the entire text of a text file. The syntax is:

```
TextBox1.Text = FileReader.ReadToEnd()
```
Lastly, we need to close the file by using the Close() method. The entire code is shown in the box below:

### *The Code*

```
Imports System.IO
Public Class Form1
     Private Sub BtnOpen_Click(ByVal sender As System.Object, ByVal e As System.Even
     tArgs) Handles BtnOpen.Click
           Dim FileReader As StreamReader
           Dim results As DialogResult
           results = OpenFileDialog1.ShowDialog
           If results = DialogResult.OK Then
                 FileReader = New StreamReader(OpenFileDialog1.FileName)
                 TextBox1.Text = FileReader.ReadToEnd()
                 FileReader.Close()
           End If
     End Sub
End Class
The Design Interface
```
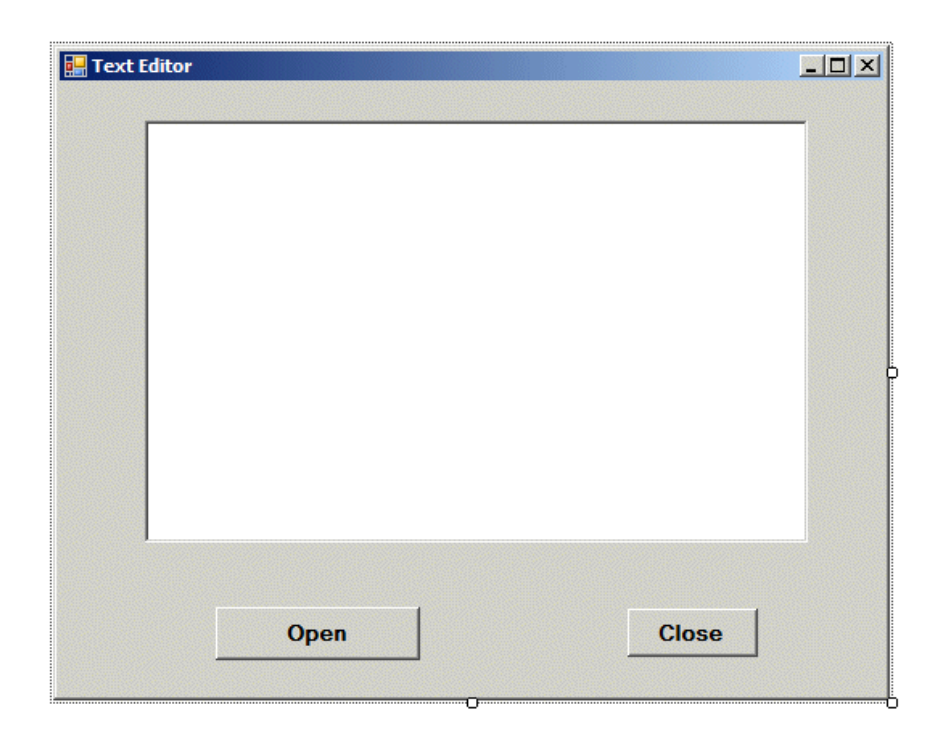

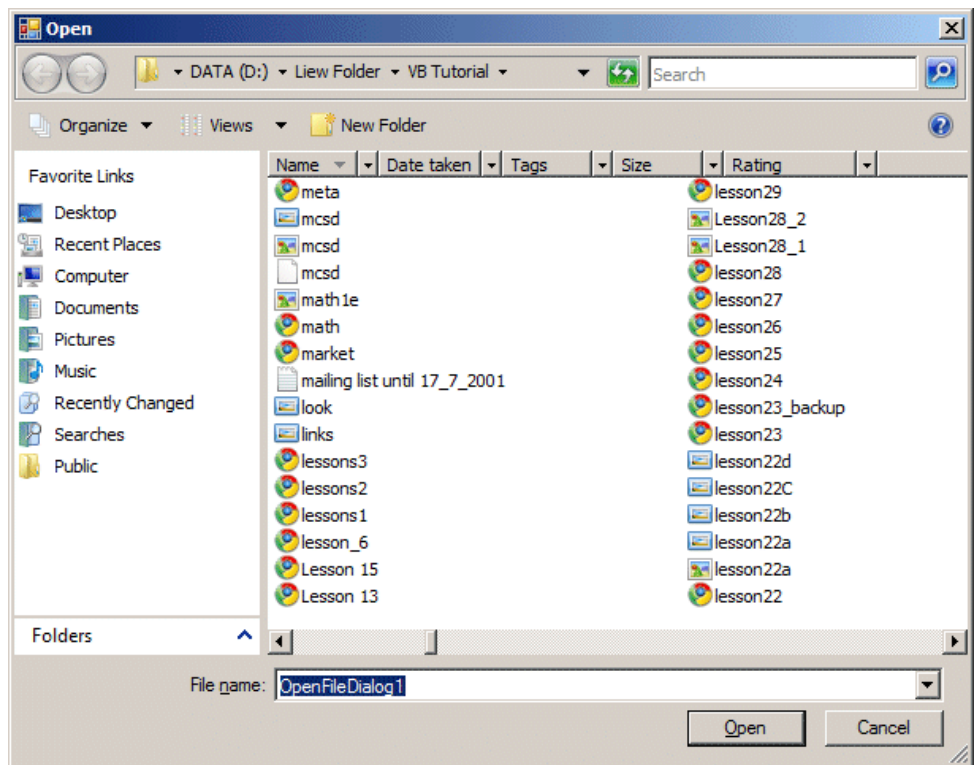

#### *The Output Interface*

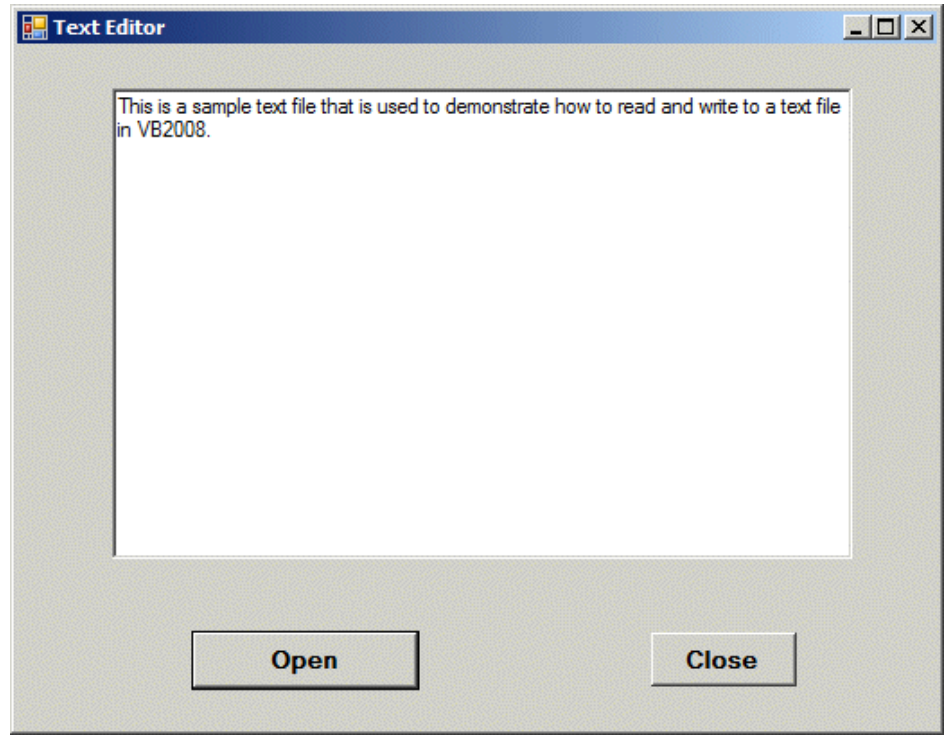

## **21.3 Writing to a Text File**

Writing a text file means storing the text entered by the user via a textbox into a storage device such as a hard drive. It also means saving the file. To accomplish this task, we need to deploy the StreamWriter Class. You also need to insert the **SaveFileDialog** control into the form as it is used to save the data into the storage unit like a hard drive. The default bame for the SaveFileDialog control is **SaveFileDialog1.** The Code is basically the same as the code for reading the file, you just change the **StreamReader** to **StreamWriter**, and the method from **ReadToEnd** to**Write**. The code is shown in the following table:

```
The code
Imports System.IO
Public Class Form1
     Private Sub BtnSave Click(ByVal sender As System.Object, ByVal e As System.Even
     tArgs)
           Dim FileWriter As StreamWriter
```

```
Dim results As DialogResult
           results = SaveFileDialog1.ShowDialog
           If results = DialogResult.OK Then
                 FileWriter = New StreamWriter(SaveFileDialog1.FileName, False)
                 FileWriter.Write(TextBox1.Text)
                FileWriter.Close()
           End If
     End Sub
End Class
```
# *The Output Interface*

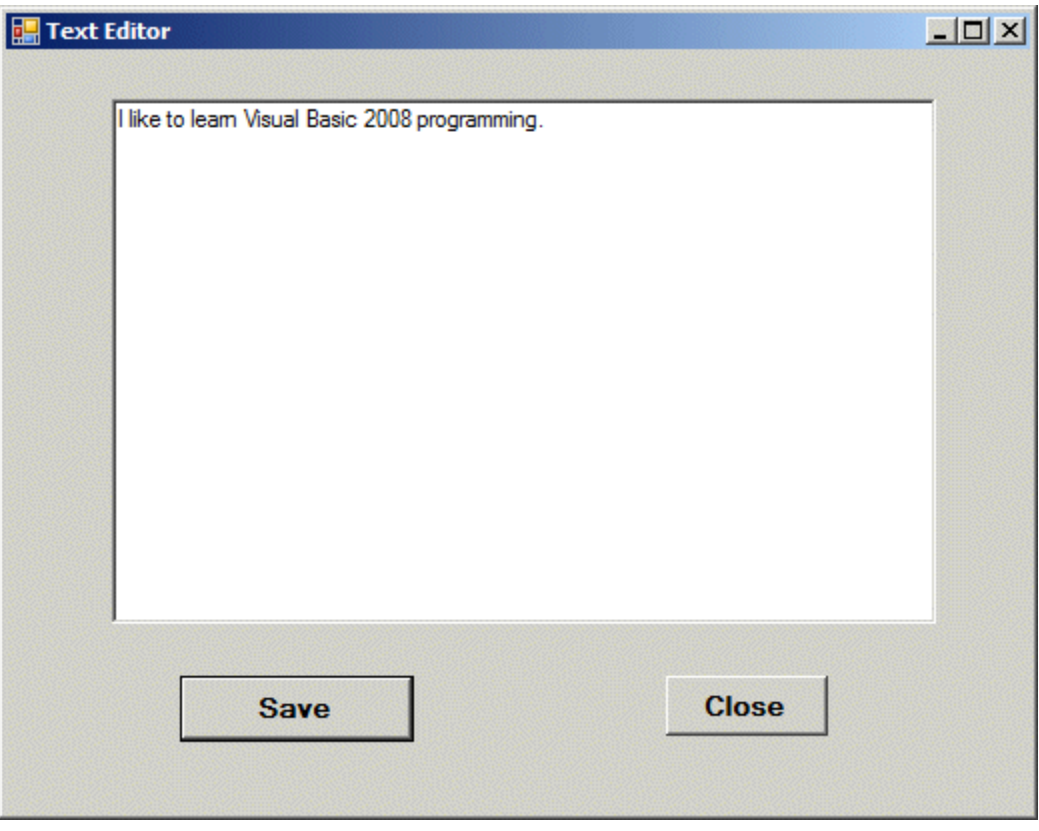

When you click the save button, the program will prompt you to key in a file name and the text will be save as a text file. Finally, you can combine the two programs together and create a text editor that can read and write text file, as shown in the diagram below.